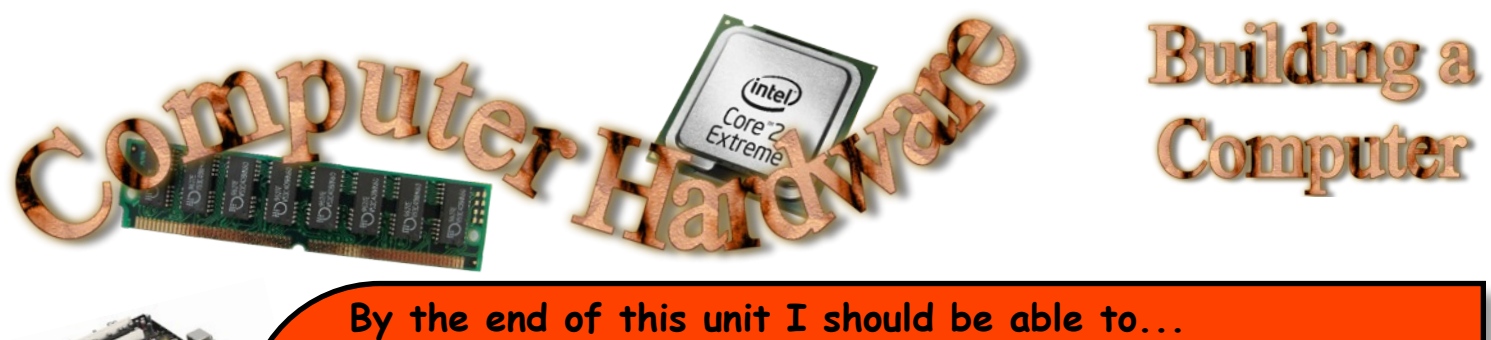

- **1) describe different methods of purchasing a computer**
- **2) interpret information in various hardware specifications**
- **3) make informed choices when selecting hardware components**
- **4) purchase compatible components required to build a complete computer system.**

# **Three Ways to Buy a Desktop Computer System**

There are several ways to purchase the computer of your dreams. The method you select will be determined by your knowledge, time and budget.

Before we look at different purchasing methods, let's first define what is meant by "Desktop Computer System". A basic computer system comprises the following hardware and software.

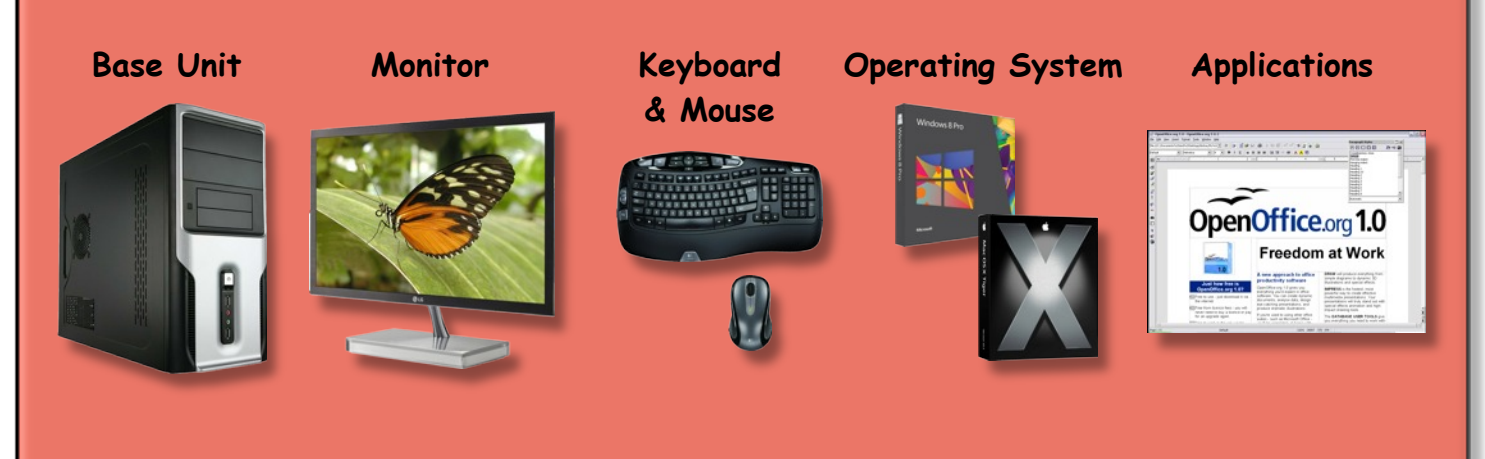

### **Task 1: The changing face of computer systems**

For many years consumers had a choice of two types of computer systems, desktop and laptop, when purchasing a home computer.

Search for company on the Internet that sells computer systems. Using this retailer's website, search for different categories (types) of computer system that can be purchased. Type a report that…

- names at least three new categories of computer system
- indicates a price range (cheap model to expensive model) for each category
- includes a sample image of each category of computer system.

Add your name in a footer and submit your report to your teacher.

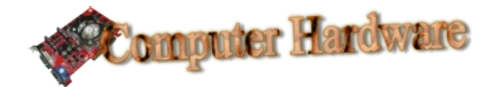

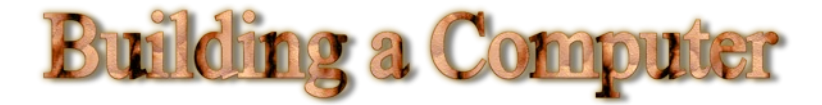

### **Method 1: Off the Shelf**

The majority of home computer users and businesses will buy a computer system as a single purchase. This type of purchase will state exactly what comes as part of the package (specification). The purchaser has no opportunity to make changes to this list, with one exception.

A monitor is often selected separately.

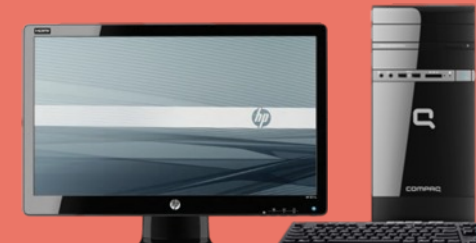

## **Desktop PC Package (specification)**

- Genuine Windows 7 Home Premium (64-<br>bit) for superior digital entertainment
- übit) for superior digital entertainment<br>Intel® Celeron® G540T processor for out-<br>standing performance
- ü4GB memory for top system performance & running multiple applications
- ü 500GB hard drive for storing all of your digital files
- Intel HD Graphics
- USB Keyboard and Mouse
- üDVD writer SATA DVD RAM
- 21" Widescreen Monitor

#### **Method 2: Off the Shelf but with Modifications**

Increasingly, retailers (particularly on-line sellers) are offering customers the opportunity to adjust the specification of their purchase.

Note that the advert has a "Starting Price" of **£1049**. The customers can then choose upgrades to the basic system.

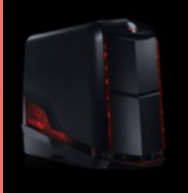

## Alienware Aurora<br>Desktop

**★★★★★** (65 Reviews)

Starting Price £4,449 stant Savings £100 Prices from £1,049

Select: GRAPHICS CARD Select: PROCESSOR P Help me choose **P** Help me choose The Pine Score™ 17-3820 (Four Core, 10MB Cache 3.60GHz) The video card handles all graphics processing for your computer. Increased video<br>memory delivers more detailed graphics, sharper images and smoother video.<br>**G** 1GB GDDR5 NVIDIA® GeForm C video card handles all graphics processing for your computer. Increased<br>In Video Card<br>1GB GDDR5 NVIDIA® GeForce® OT... (e) Included in Price]<br>
C Intel® Core™ i7-3930K (Six Core, 12MB Cache Overclocked up to<br>
C Intel® Core™ i7-3930K (Six Core, 12MB Cache Overclocked up to [Included in Price] Single Video Card orrigie Video Card<br>
C 1GB GDDR5 NVIDIA® GeForce® GTX 555 [Included in Price]<br>
C 2GB GDDR5 NVIDIA® GEForce® GTX 555 [Included in Price] Intel® Core<sup>m</sup> 17-3930K (Six Core, 1200)<br>3.9Ghz) [add £450.00 or £23/month<sup>1</sup>] C minute 3.9Ghz) [add £450.00 or £23/month<sup>1</sup>]<br>3.9Ghz) [add £450.00 or £23/month<sup>1</sup>]<br>○ Intel® Core™ i7-3930K (Six Core, 12MB Cache Overclocked up to C 2GB GDDR5 NVIDIA® GeForce® GTX 555 [Included in Price]<br>
Unal Video Card<br>
C Dual 1GB GDDR5 NVIDIA® GTX 680 [add £360.00 or £18/month<sup>1</sup>] 4.1Ghz) [add £550.00 or £28/month<sup>1</sup>] 4.1Ghz) [add £550.00 or £28/month<sup>1</sup>]<br>
C Intel® Core™ i7-3960X (Six Core Extreme, 15MB Cache Overclocked<br>
C Intel® Core™ i7-3960X (Six Core Extreme, 15MB Cache Overclocked Dual Video Card User Video Card<br>C Dual 1GB GDDR5 NVIDIA® GeForce® GTX 555 SLITE<br>Ladd £200.00 or £10/month<sup>1</sup>] Intel® Core™ 17-3960X (Six Core Extreme. 15)<br>up to 4.0Ghz) [add £800.00 or £40/month<sup>1</sup>] Or E40/month 1<br>Core Extreme, 15MB Cache Overclocked **LOUT 1GB GDDR5 NVIDIA® GeF**<br>**[add £200.00 or £10/month<sup>1</sup>]** O Intel® Core™ j7 up to 4.2Ghz) [add £890.00 or 45/month<sup>1</sup>] **SOBS NVIDIA® GTX 680 SLITE** add £750.00 or £38/month<sup>1</sup>] Select: HARD DRIVE Learn More about Hard Drives Help me choose<br>Single Hard Drive<br>Single Hard Drive<br>C 1TB SATA 6Gb/s (7200RPM) 32MB Cache<br>C 1TB SATA 6Gb/s (7200RPM) 32MB Cache<br>C 1TB SATA 6Gb/s (7200RPM) 32MB Cache Pelect. In the choose Single Hard Drive Selecting the dearest option from the three ingle Hard Drive<br>
(C) 1TB SATA 6Gb/s (7200RPM) 32MB Cache<br>
C) 2TB SATA 6Gb/s (7200RPM) 32MB Cache<br>
C) 2TB SATA 6Gb/s (7.200RPM) Hard Drive upgrades shown would increase the price of THE SATA 6Gb/s (7200RPM)<br>2TB SATA 6Gb/s (7200RPM)<br>[add £80.00 or £4/month<sup>1</sup>] 2TB SATA 6Gb/s (2001)<br>[add £80.00 or £4/month<sup>1</sup>]<br>3TB SATA 6Gb/s 7,200rpm Hard Drive<br>3TB 15240.00 or £12/month<sup>1</sup>] 2 TB SATA 6.00 or £4/month<br>
[add £80.00 or £4/month<sup>11</sup>]<br>
C <sup>3TB SATA 6.0b/s 7.200rpm Hard Drive<br>
[add £240.00 or £12/month<sup>1</sup>]<br>
C 256GB 6Gb/s Solid State Drive [add £880.00 or £44/month<sup>11</sup>]<br>
C 256GB 6Gb/s Solid State Dri</sup> the Desktop to **£3,569**. Tada ku eta 8 ela 17.2006 m<br>2 3 FB SATA 6Gb/s 5olid State Drive fadd £330,00 or £17/month 1<br>2 2669 8Gb/s Solid State Drive fadd £880,00 or £44/month 11<br>2 2669 8Gb/s Solid State Drive fadd £880,00 or £44/month 11

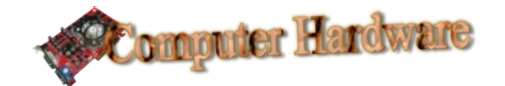

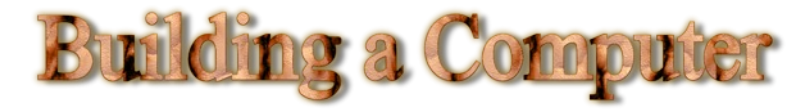

#### **Task 2: Class competition to design the most expensive Dell Desktop PC**

Open a new web page and use a search engine to search for "Dell UK".

Navigate to the computer systems for sale. Note that retailers constantly update the look of their sites to attract customers. The Dell pages you find will probably look different from the example shown below.

**Shop for Dell Products** 

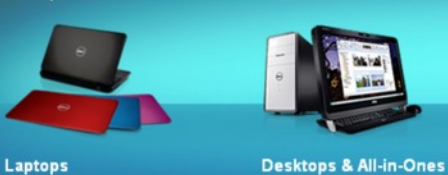

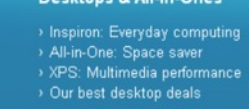

**Alienware Gaming** > Gaming laptops

> Gaming peripherals<br>> Our best gaming deals

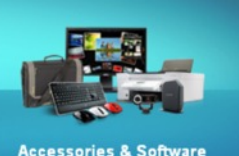

> Monitors<br>> Printers, ink and toner Our best accessories deals

This task has three parts:

Our best laptop deals

> Ultrabooks: Thin & powerful<br>> XPS: Performance and design<br>> Inspiron SE: Multimedia<br>> Inspiron: Everyday computing

- a) Select a computer system to start with. Ensure that you have added it to your shopping basket.
- b) Adjust the options to upgrade your chosen computer system. Remember that you are trying to create the most expensive computer system.
- c) Look for an option that will allow you to obtain a printed summary of your choices.

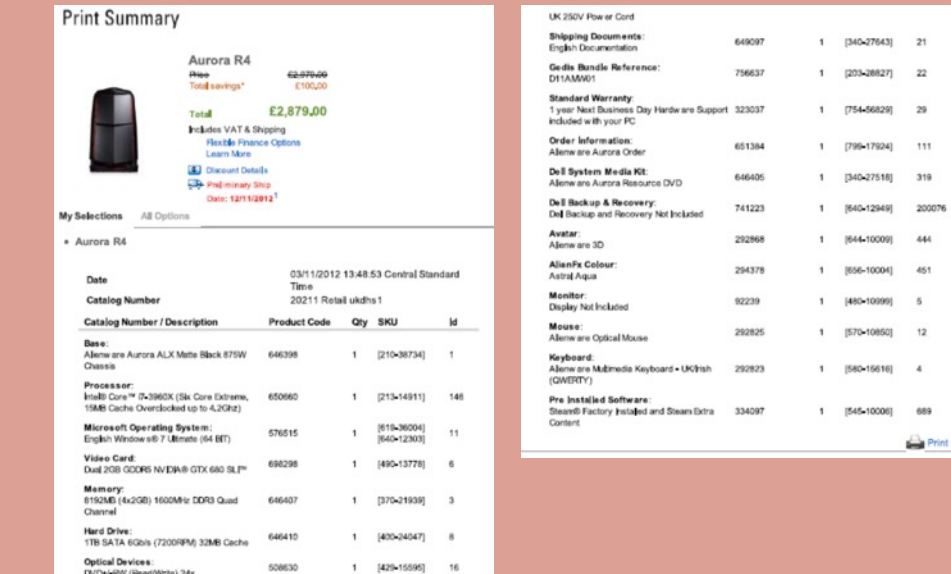

When you have finished, collect a post-it note from your teacher. Write your name, the name of the PC and your final price on the post-it. Stick your post-it up at the front of the class.

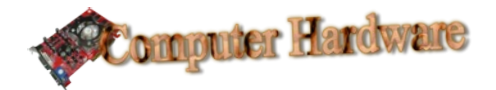

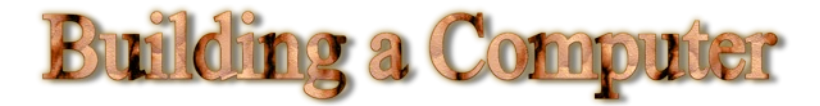

### **Method 3: Purchase Every Component Separately and Build it Yourself**

This is undoubtedly the most difficult method of purchasing a computer system but building your own computer isn't as hard as you might think and can be very rewarding. All it requires it a bit of knowledge about what to buy and where to put it.

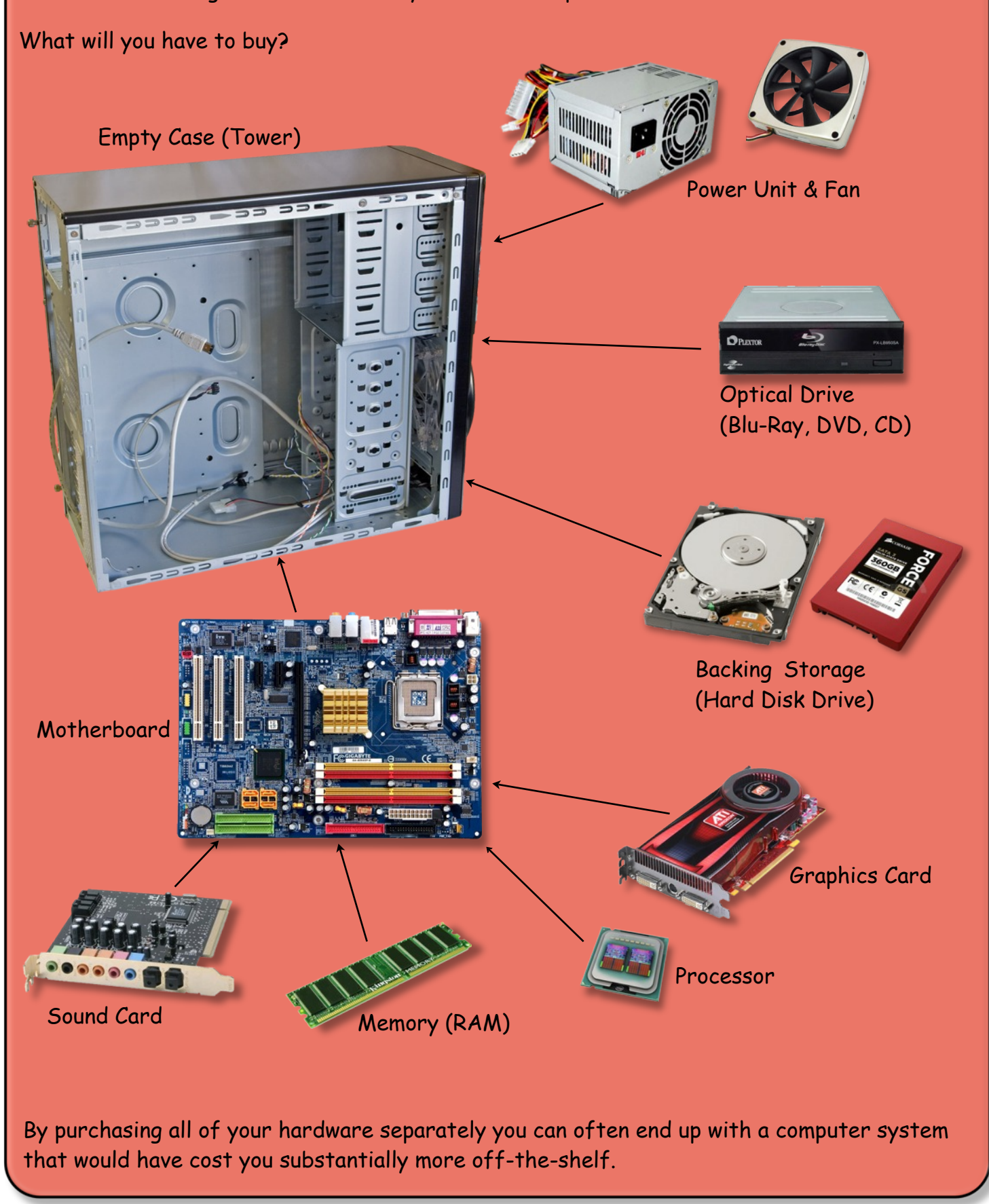

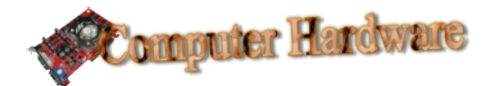

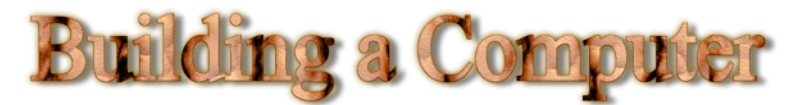

### **Task 3: Additional Hardware**

In addition to the standard devices on page 4 there are many other components that can be purchased for a desktop PC.

Use the website www.dabs.com to research further components.

E-mail your teacher stating which device (other than those shown on the previous page) you would choose to buy if you were building a computer system of your own. Say why you have chosen the device.

## **Learning to Build Your Own Computer System**

As well as being aware of what components to purchase, to build your own computer you should be aware of the following.

- As each component will vary vastly in price (a cheap graphics card is £20 and a really expensive one is £3500), it's vital to have a good understanding of the specifications of each component. As computing hardware constantly develops and improves, you should make sure your knowledge of components is up-to-date.
- To ensure the components you buy fit into your tower, or can be connected to your motherboard, you must also understand the different types of connection that exist for each component.

The following pages will describe the important information to look for when searching for each component.

Note, a good understanding of units is very important as they can be used to identify the differences between two similar devices.

In computing, **Speed** is measured using **Hertz**.

- Kilohertz KHz (slow)
- Megahertz MHz (medium)
- ü Gigahertz GHz (fast)

**Storage** is measured using **bytes**.

- Kilobytes Kb (small)
- Megabytes Mb (medium)
- ü Gigabytes Gb (large)
- Terabytes Tb (very large)

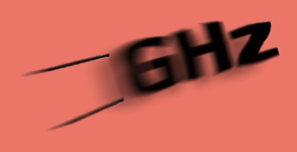

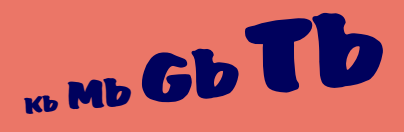

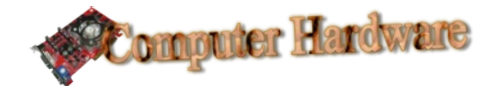

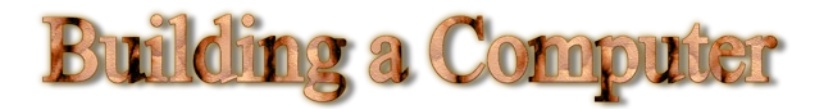

## **The Tower and Power Supply Unit**

A typical tower specification is listed below. All specifications are very detailed so you'll need to learn to pick out the important facts. These are shown in the diagram below.

- 1. 11 drive bays:  $3 \times 5.25$ " tool-less drive bays /  $2 \times 2.5$ " drive bays (dedicated) / 6 x 3.5" tool-less drive bays
- 2. Motherboards: Standard ATX, microATX, Mini-ITX
- 3. Expansion slots: eight
- 4. Maximum graphics card size: 318 mm (12.5")
- 5. Maximum CPU cooler height: 170 mm (6.7")
- 6. Cooling System: 1 x 120 mm rear TwoCool™ fan / 1 x 140 mm top TwoCool™ fan / 2 x 120 mm front intake fans (optional)  $/$  1 x 120 mm side intake fan (optional)  $/$  1 x 120 mm side exhaust fan behind motherboard (optional)
- 7. Water cooling support: top water cooling grommets
- 8. Enlarged CPU cutout
- 9. Front I/O ports: 2 x USB 3.0 with internal motherboard connector / Audio In/Out
- 6. This tower comes with a built-in fan and the potential to install a water cooling system (7).

9. Two built in USB ports are installed at the front. The expansion slots could be used to add more at the back.

3. Expansion slots allow other devices to be plugged into the back of your tower (speakers, network cables etc)

1. Drive bays are where you would install DVD drives, hard disk drives etc. There are usually 2 sizes: 5.25 inch 3.5 inch

- 
- 2. Three types of motherboard can be fitted to this tower (standard-ATX, micro-ATX and mini-ITX). Every other component installed in the tower is plugged into the motherboard.

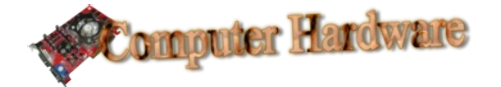

A typical power unit specification is listed below. This takes power from a mains plug at 230Volts and converts it to around 12Volts. It will supply the motherboard and other devices (DVD Drive, Hard Disk Drive etc) with power.

- 1. Product Description: PULSE 500W PSU
- 2. Wattage: 500W
- 3. Size: ATX 12V
- 4. Input Range: 230Vac, 10A, 50-60Hz
- 5. Connectors:  $1 \times 240 + 4$  PIN Main.  $1 \times$  CPU 4-PIN 12V.  $2$  X SATA,

2. The number of Watts tells you the power limit of the supply unit.

**Building a Computer** 

- 3. This tells us that the power supply unit will power a 12Volt, ATX motherboard.
- 5. The types and number of connectors (plugs) are important as these list the types of devices that can be powered by the unit.

For example a SATA connector would supply power to a SATA

tell us that this works on a UK mains electricity supply.

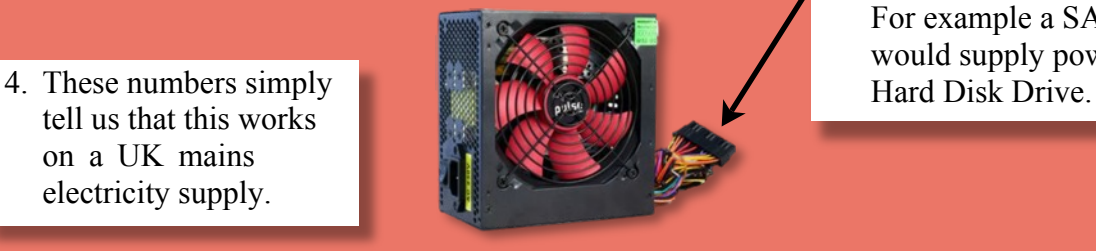

## **Task 4: Examining a Tower Specification**

Look at the tower specification below and answer the questions. E-mail the answers to your teacher.

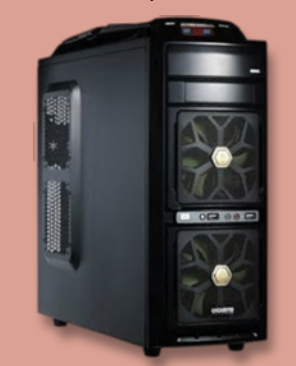

- Dimensions ( $W \times H \times D$ ): 185 x 420 x 445 mm
- Material: ABS / Mesh/ 0.6 mm SGCC
- Colour: Black
- Side panel(s): TAC 2.0
- Drive bays:  $5.25" \times 1$ ,  $3.5" \times 1$  +6(internal)
- Expansion slots: 7
- ATX / Micro ATX
- $\cdot$  I/O ports: 2 x USB 2.0 / 1 x HD Audio / 2 x USB 3.0
- ü Fans Front: 2 x 120mm silent fan
- Weight: 5.78kg
- 1. How many  $5\frac{1}{4}$  inch bays does this tower have?
- 2. State the types of motherboard that can be installed in this tower.
- 3. How many slots are available if the customer wishes to expand the hardware installed in the tower?
- 4. How many USB ports come with this tower?
- 5. If you purchased this tower would you need to buy an additional fan?

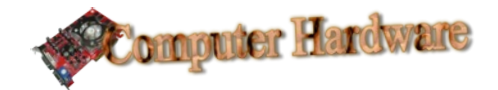

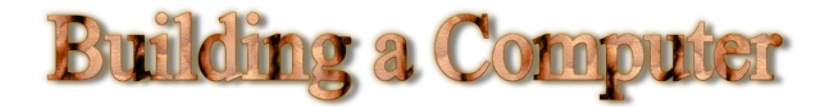

# **Motherboard**

The motherboard is the heart of any computer system. Everything plugs into the computer's motherboard. This is necessary as its role is to allow all the different parts of the computer system to communicate with each other.

Motherboards come in a variety of sizes. Some standard sizes are shown below.

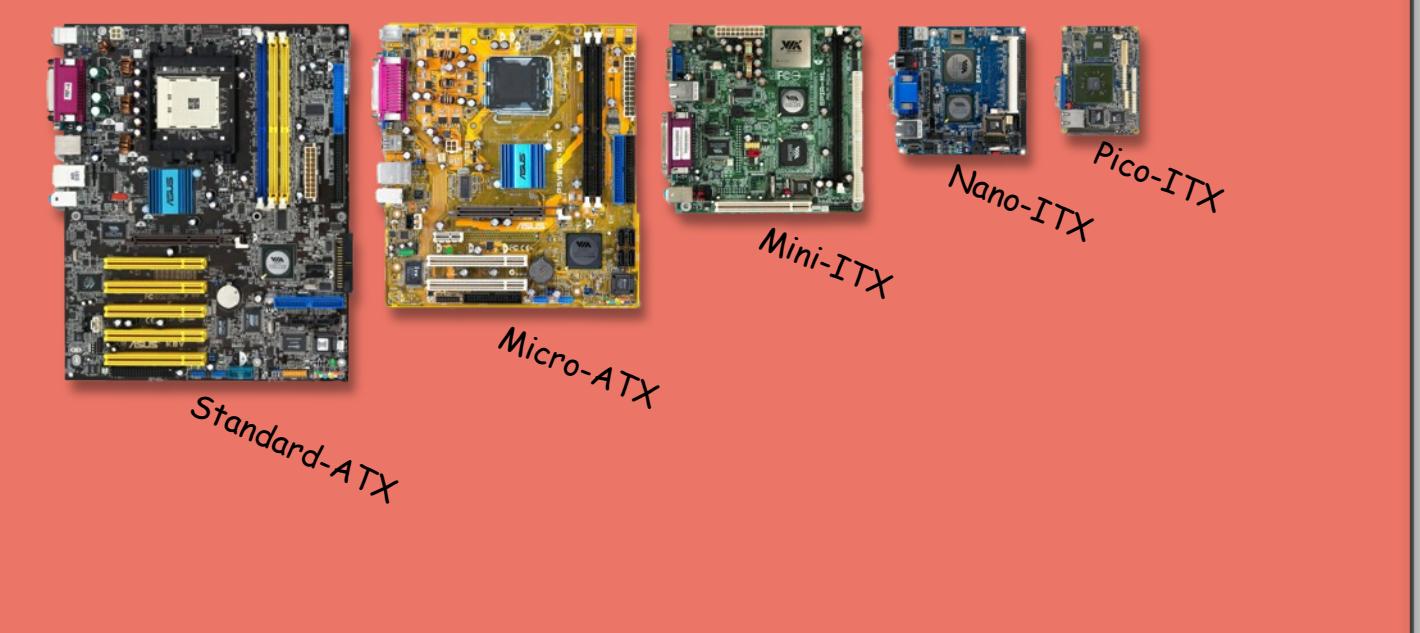

A few of the devices, found inside a computer system, that could be plugged into a motherboard are shown below.

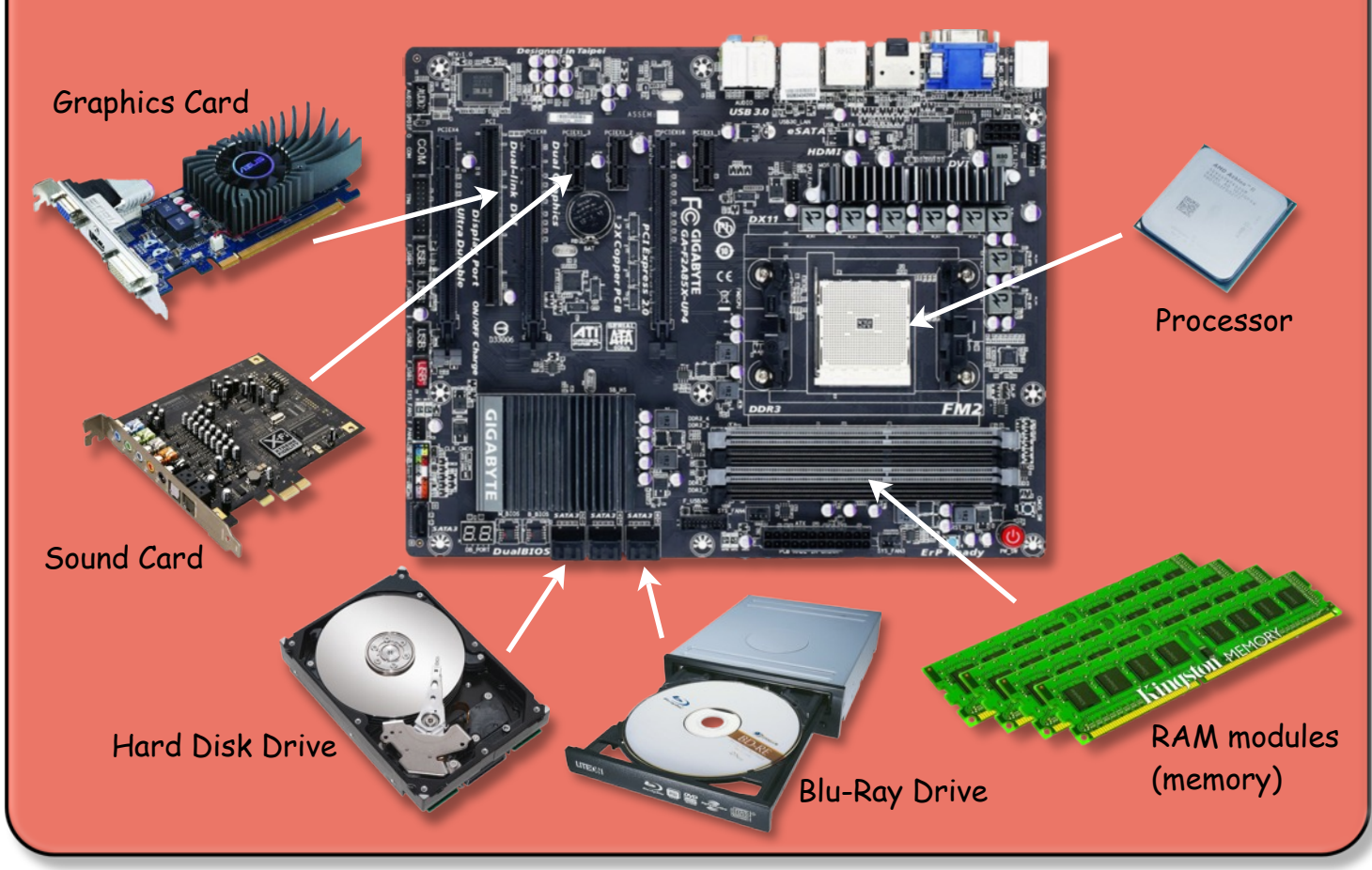

Created by Mr G. Reid, Principal Teacher of Computing & Business Education, Buckhaven High School (2nd November 2012)

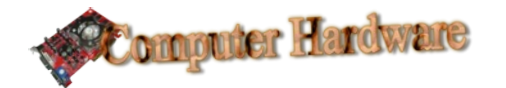

Look at the motherboard specification below. The important information is again explained in the diagram below the specification.

- 1. Product Description: Gigabyte GA-F2A85X-UP4
- 2. Product Type: Motherboard ATX
- 3. Power Connectors: 24-pin main power connector, 8-pin ATX12V connector
- 4. Processor Socket: 1 x Socket FM2
- 5. Compatible Processors: Athlon II X4, A8 series, A6 series, A4 series, A10 series
- 6. Max RAM: 64 GB (4 DIMM slots DDR3)
- 7. Ram Bus Clock: 1600 MHz, 1333 MHz, 1066 MHz, 1866 MHz
- 8. Storage Ports: 7 x SATA-600 (RAID), 1 x eSATA-600 (RAID)
- 9. Expansion Slot(s): 3 x PCIe
- 10. USB: 4 x USB 3.0, 2 x USB 2.0
- 11. Audio: HD Audio (8-channel)
- 12. LAN: Gigabit Ethernet
	- 10. There are a total of 6 USB ports. On a computer system these would be used to plug in your keyboard , mouse, scanner etc.

4. Only processors that fit a FM2 socket can be fitted to this motherboard.

**Building a Computer** 

11. An eight speaker surround sound system (8 channels) can be plugged into this motherboard.

5. This lists the processors that can be fitted to the FM2 socket.

9. PCIe (peripheral component interface express) tell us what type of expansion boards can be fitted. This is where sound and graphics cards are fitted.

3. This tells us the type of power supply unit connections that can be used with this motherboard.

6. This motherboard has four DDR3 memory slots. A total of 64Gb of memory can be fitted.

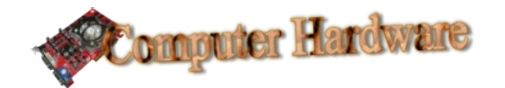

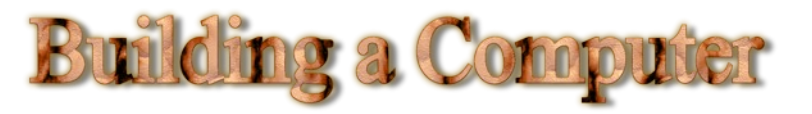

### **Task 5: Interpreting a Motherboard Specification**

Open a new word processing document.

Using www.dabs.com find a motherboard costing roughly £150 to £250.

On page 1 of your blank word processing document enter the following:

- A Heading
- Your name in a Footer
- An image of the motherboard you selected
- A detailed specification of the motherboard. This may be copied and pasted from www.dabs.com.

On a new page in your document start a bullet point list.

Using the information on page 9 to help you, explain as much of the specification as possible. Use one bullet for each piece of information.

For example, if the specification states:

Product Type: Motherboard - micro ATX

You would type:

• This as a micro ATX motherboard

When finished print your document and hand it in to be marked. You get 1 mark for every fact you explain in your own words (and 0 if you simply copy the specification).

## **Processors**

In its simplest terms a computer is nothing more than an intricate box of electronics that calculates numbers very quickly. The component of the computer that carries out all these calculation is the processor.

The processor is one of the most expensive components to purchase.

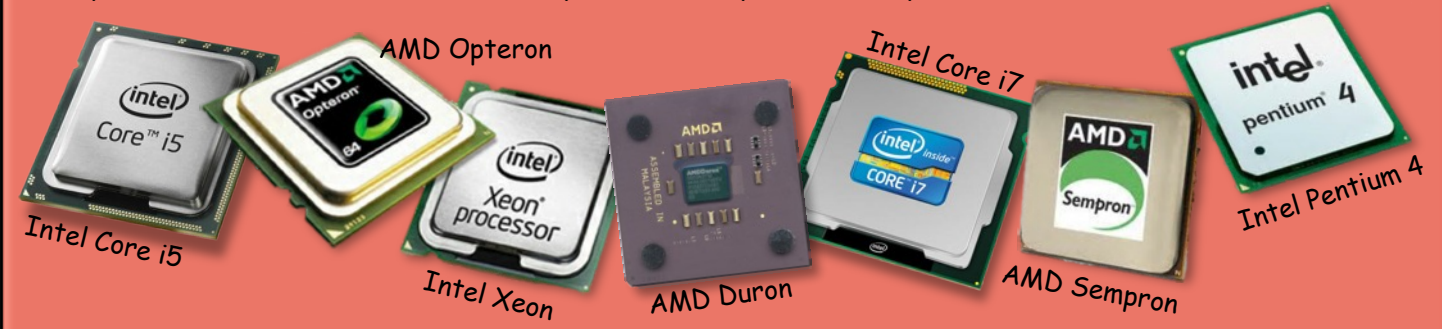

### **Task 6: Identifying the Age of Processors**

Using the world wide web, find out which of the processors above is the oldest and which is the newest. Research one other difference between the two.

E-mail your answers to your teacher.

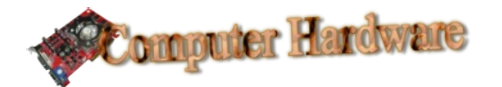

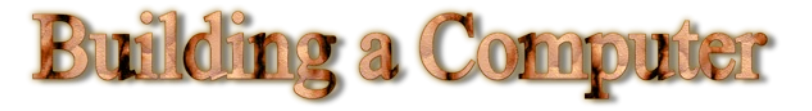

When examining a processor specification you should be looking for the following:

- 1. Product Description: Intel Core i7 3770K
- 2. Product Type: Processor
- 3. Number of Cores: Quad-Core / 8 threads
- 4. Cache: 8 MB
- 5. 64-bit Computing: Yes
- 6. Integrated Graphics: Intel HD Graphics 4000
- 7. Compatible Processor: LGA1155 Socket
- 8. Clock Speed: 3.5 GHz
- 9. Max Turbo Speed: 3.9 GHz
- 3. A core is another term for a processor. A quad-core processor therefore has four separate processors and can process four instructions simultaneously

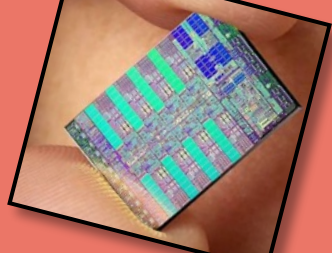

A list of available sockets types taken from the dabs website.

A Cell Processor from the Sony PS3 with 8 cores.

- 8. The clock controls how fast the processor carries out instructions. The higher the number the faster the processor.
- 9. Processors can be "overclocked" by increasing the clock speed on the motherboard.

4. The Cache allows the processor to temporarily store data while it's working. A larger cache makes the processor more efficient so it can process instructions faster.

7. Processors plug into a socket on the motherboard. You must ensure that the processor you buy fits the socket on your motherboard.

> Socket LGA1155 Socket (46) Socket AM3+ (11) Socket FM1 (9)  $[N/A](8)$ **LGA771 Socket** (7) Socket AM3 (7) LGA1366 Socket (6) LGA2011 Socket (5) Socket FM2 (3) **LGA775 Socket (1)** More...

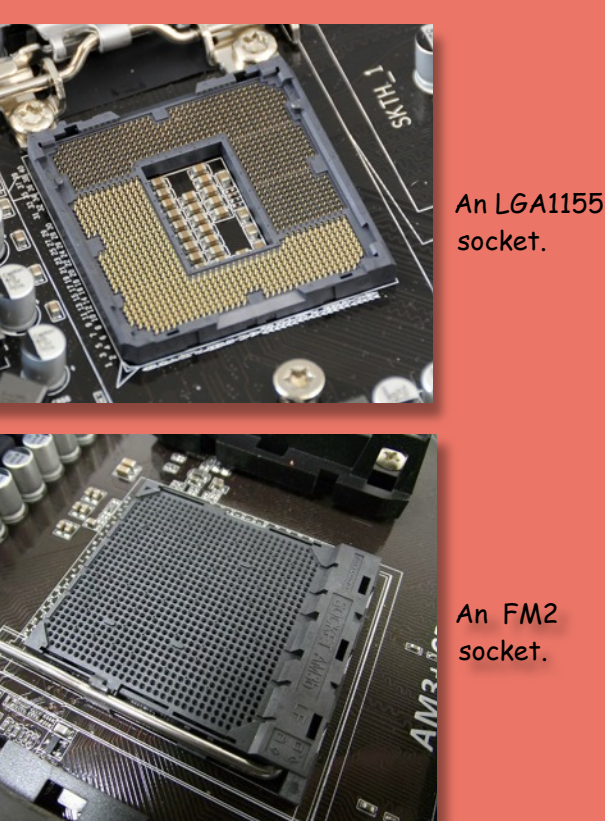

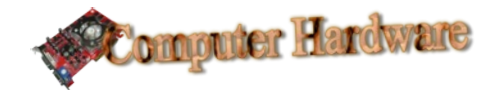

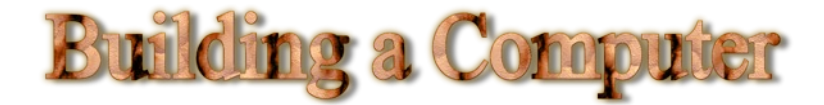

# **Memory (RAM)**

Computers use memory to store programs and data. The memory is built onto modules which plug into DIMM slots on the motherboard.

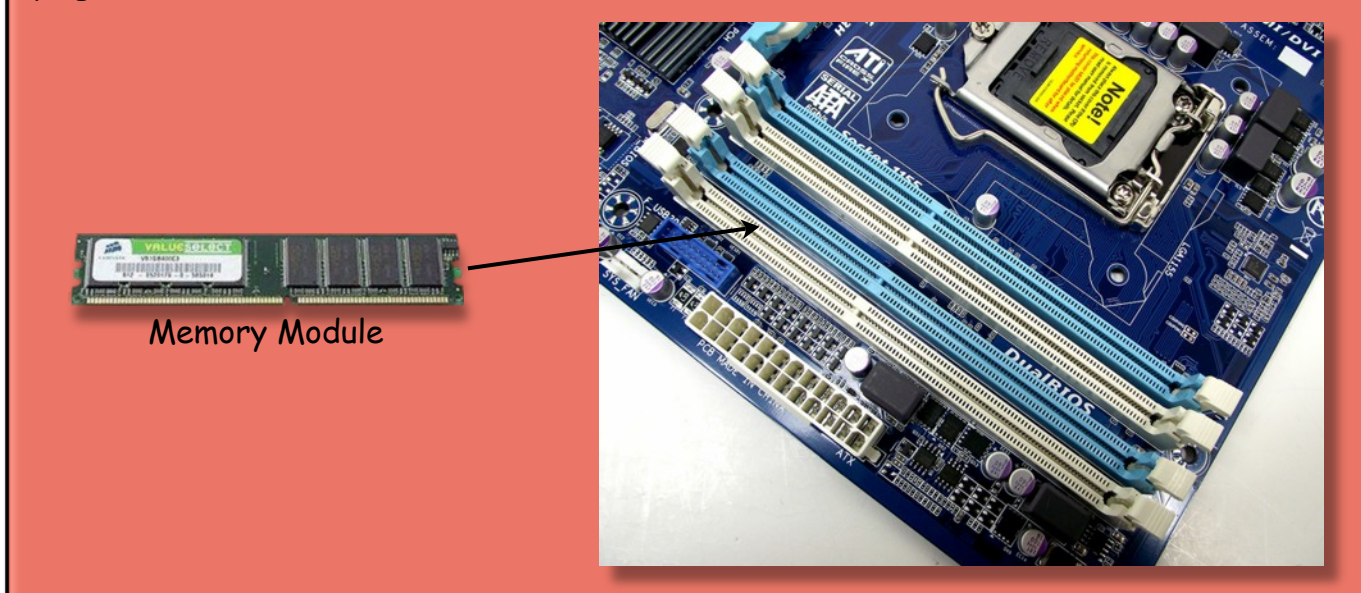

When building a computer, you must check how many slots there are on the motherboard and what is the maximum amount of memory that can be installed.

The example above can take a maximum of 16Mb of RAM. As there are 4 DIMM slots, this means that 4 x 4Mb RAM modules can be installed.

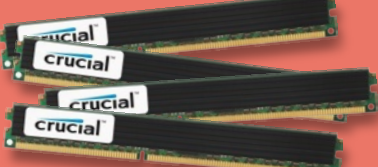

Motherboards may also have memory requirements such as:

- Speed (Mhz)
- ü ECC/non-ECC
- Buffered/registered

### **Task 7: Matching Components**

Collect the 16 coloured cards you will need for this task from your teacher. Your task is to create 4 computers systems each consisting of a case, motherboard, processor and memory. **Every component should be compatible.**

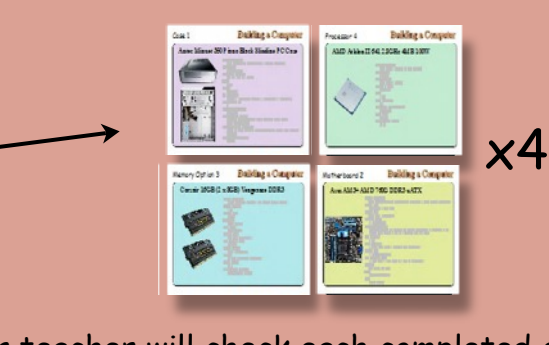

Your teacher will check each completed computer.

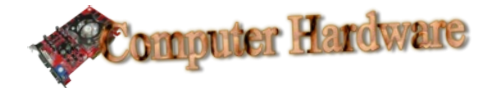

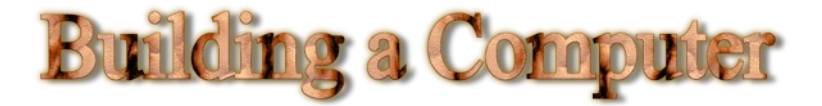

# **Input and Output (Graphics and Sound Cards)**

Many motherboards have graphics and sound capability built into them. These may be quite basic however, so installing separate graphics and sound cards can improve your system.

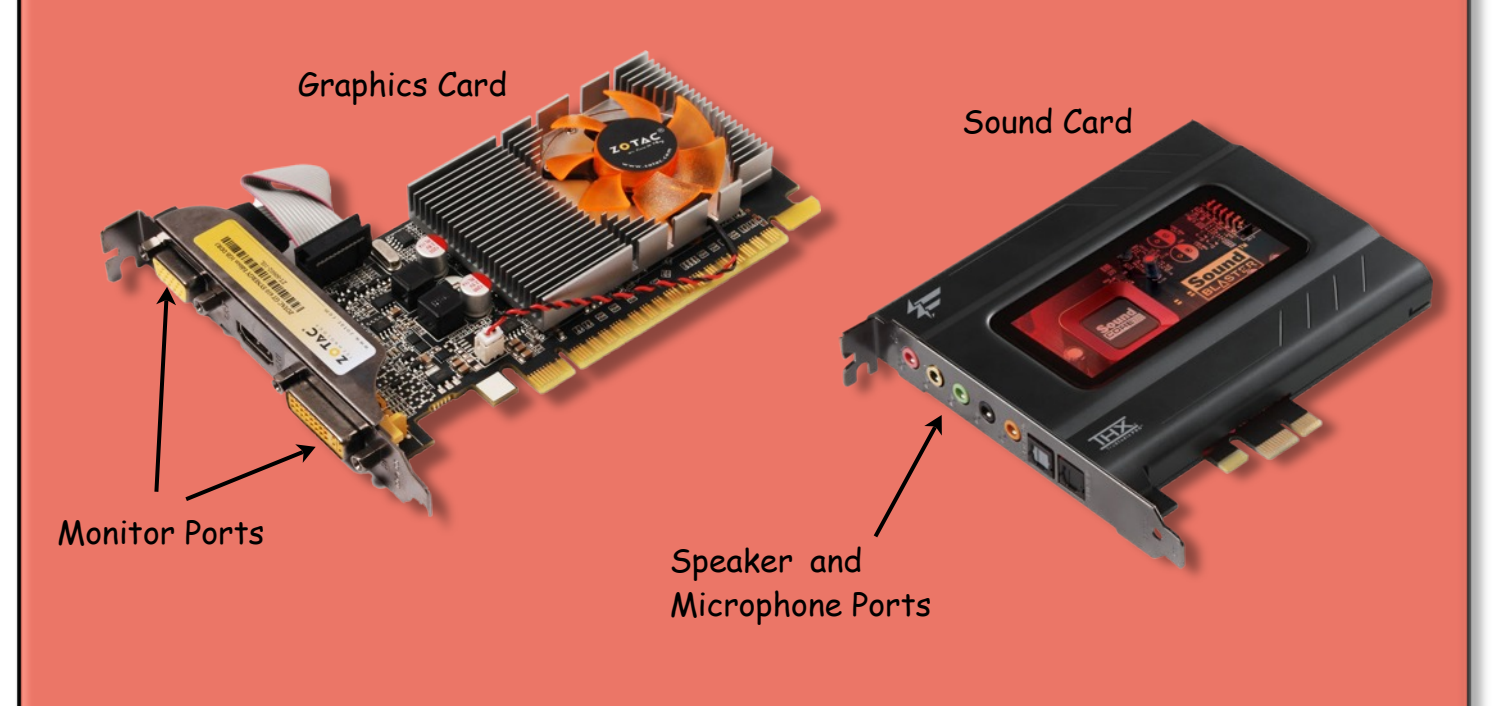

## **Task 8: Components Interfaces**

When you purchase a graphics or sound card you must ensure that your motherboard has a matching component interface slot. Your task this time is to research the names of the two different types of component interface shown on the motherboard below.

> Interface A Interface B

E-mail your answers to your teacher.

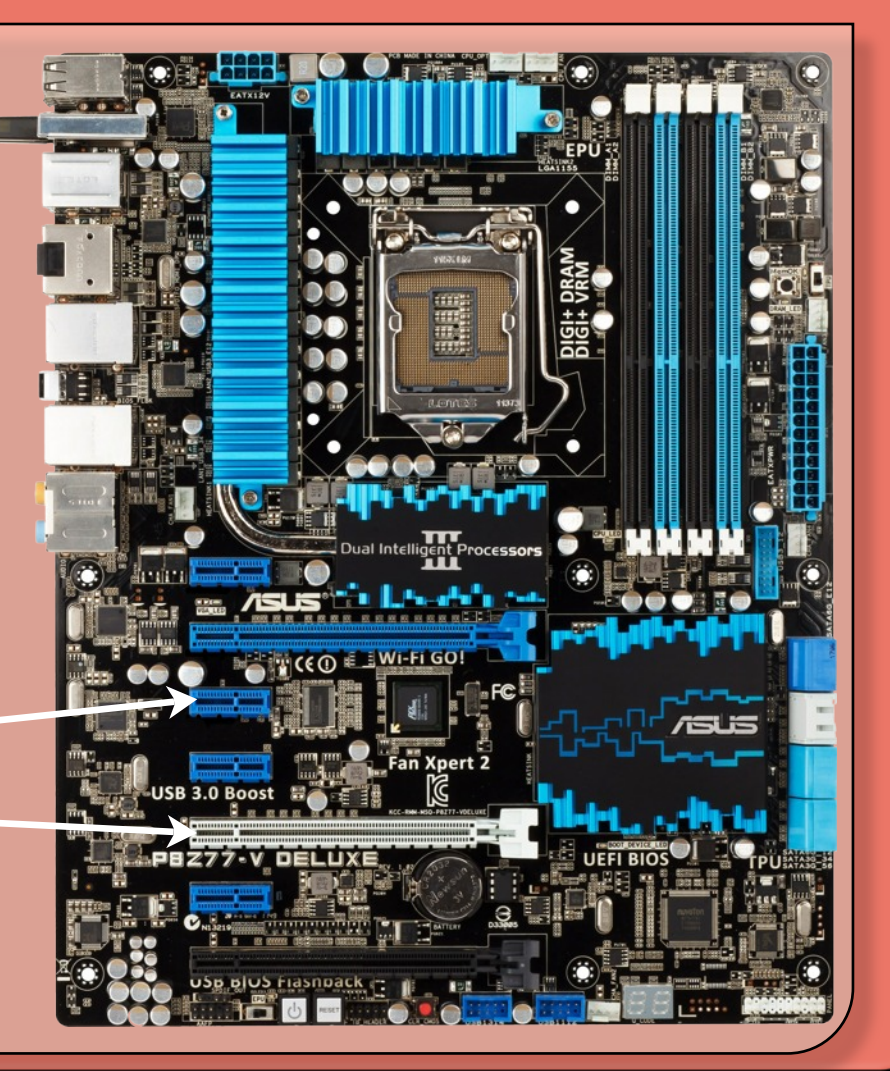

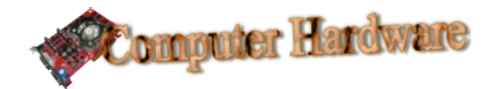

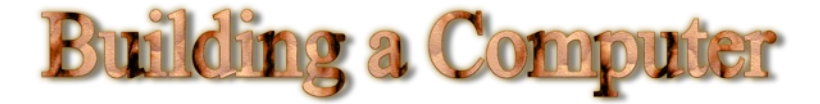

The specifications of graphics and sound cards focus on their functions.

Graphics Card Sound Card Sound Card Sound Card Sound Card Sound Card Sound Card Sound Card Sound Card Sound Card

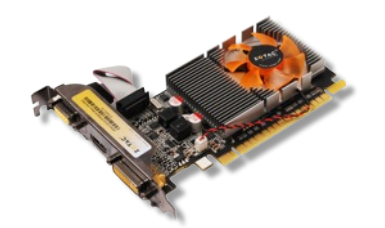

A graphics card processes and send images to a monitor. Look for information relating to the quality of the pictures it produces and how fast it can process them.

**Device Type:** Graphics card - low profile

**Bus Type:** PCI Express 2.0 x16

**Graphics Engine:** NVIDIA GeForce GT 610

**Core Clock:** 810 MHz

**RAM:** 1Gb (1200 Mhz)

**Memory Interface:** 64bit

**Max Resolution:** 2560 x 1600

**Interfaces:** VGA, DVI-I (dual link), HDMI

**API Supported:** DirectX 11

**Features:** ASUS 0-dB thermal solution, Nvidia CUDA technology, Nvidia PhysX-Ready, Super Alloy Power technology, Dust-proof fan , HDCP

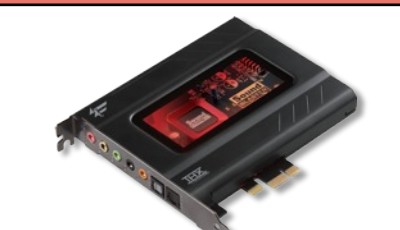

A sound card processes and sends sound to speakers. Look for information relating to the quality of the sound it produces and the number of speakers it can send sound to.

**Device Type:** Sound card

**Enclosure Type:** Internal

**Interface Type:** PCI Express x1

**Sound Output Mode:** 5.1 channel surround

**DAC Resolution:** 24-bit

**Sample Rate:** 8 kHz (min) - 96 kHz (max)

**Interfaces:** 1 x audio line-in, microphone miniphone 3.5mm, 1 x audio line-out, headphones mini-phone  $3.5$ mm,  $3 \times$  speakers mini-phone 3.5mm , 1 x SPDIF input, 1 x SPDIF output

**System Requirements:** Microsoft Windows 7 (32/64 bits)

### **Task 9: Graphics Card & Sound Card Specification Questions**

Answer **one** of the following challenging questions and e-mail your answer to your teacher. You will probably have to research your answer.

- Q1 On the above graphics card specification, what do the letters **VGA**, **DVI-I** and **HDMI** refer to?
- Q2 Describe the speaker arrangement in a **5.1 surround sound** system.
- Q3 What part of the graphics card does the **Core Clock** speed of **800Mhz** refer to?
- Q4 **Sample Rate** is a term associated with recording sound. What does the term describe?

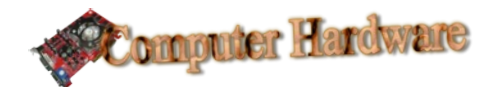

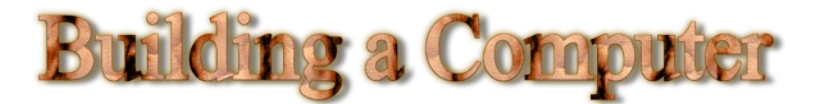

# **Storage (Hard Disk and Optical)**

The final internal components are required to store and retrieve data.

The hard disk drive (HDD) stores the computers operating system, applications and saved files. The most important information on any hard disk specification is the amount of data it can store and whether or not it can be fitted to your computer (capacity andinterface).

- 1. Device Type: Hard drive (internal)
- 2. Capacity: 2 TB
- 3. Form Factor:  $3.5'' \times 1/3H$
- 4. Interface: Serial ATA-600
- 5. Buffer Size: 64 MB
- 6. Drive Transfer Rate: 600 Mbps (external)
- 7. Spindle Speed: 7200 rpm

Since 2010 a new type of hard disk drive has become increasingly popular. Solid State drives are smaller and have no moving parts. They store data on memory in a similar way to a USB Flash Drive.

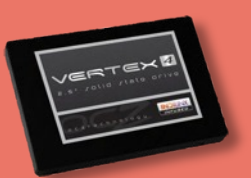

### **Task 10: Hard Disk Drive Prices**

Using a website of your choice, find one standard HDD and one solid state HDD that have the same capacity. Take a note of the price of the two drives.

E-mail the two prices to your teacher.

Almost all computer systems will also contain an optical drive (CD, DVD or BLU-RAY).

A typical specification is shown below.

- 1. Product Description: DVD±RW (±R DL) / DVD-RAM / BD-ROM drive
- 2. Interface: Serial ATA
- 3. Dimensions:  $(W \times D \times H)$ 14.6 cm  $\times$  17 cm  $\times$  4.1 cm
- 4. Drive Bay: 5.25" x 1/2H
- 5. Read Speed: 48x (CD) / 16x (DVD) / 12x (BD)
- 6. Write Speed: 48x (CD) / 16x (DVD±R) / 8x (DVD±R DL)

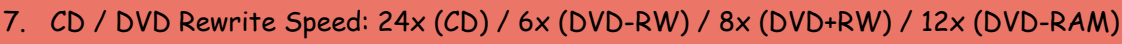

Optical drives are either:

**ROM** drives (these only read disks) **Writers** (these can burn data to blank disks) **Combo** drive (they can read from some disks and write to others)

The above example is a Combo Blu-Ray ROM/DVD Writer

PLEXTOR

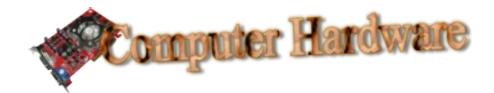

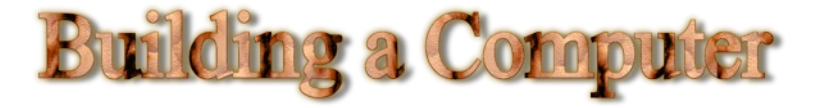

# **Peripheral Devices**

Until now, all the components we have looked at are installed inside the case.

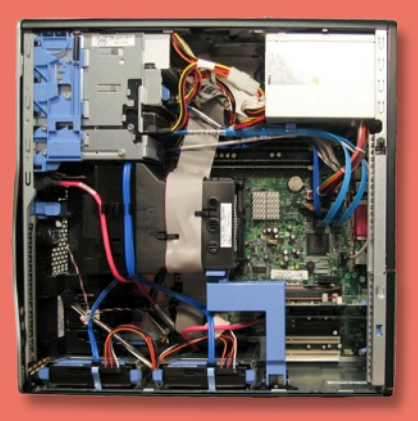

To build a fully functioning computer we also require the following peripheral devices. A "peripheral" device is any device that plugs into the case.

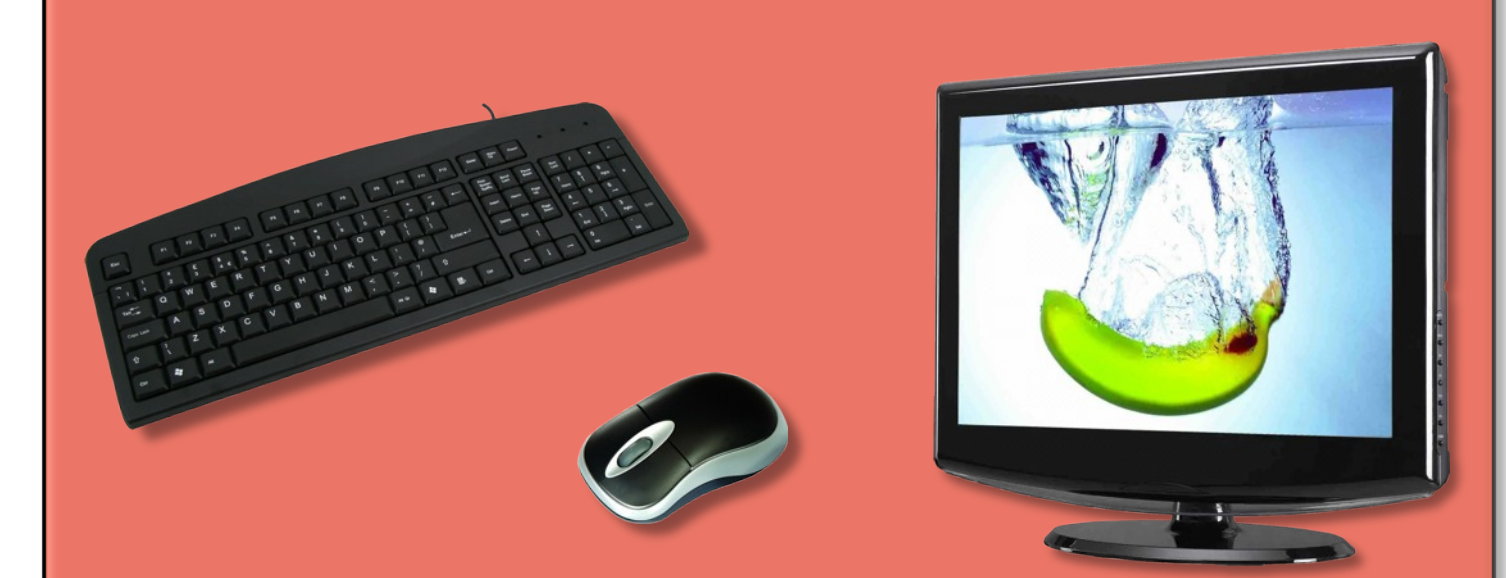

Almost all keyboards and mice now plug into USB ports. This ensures they are compatible with nearly every system.

When purchasing monitors, spending more will usually result in a larger screen with a higher resolution. Compatibility of monitors is usually determined by the type of connector they have.

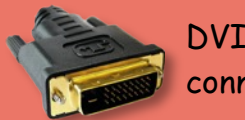

DVI connector

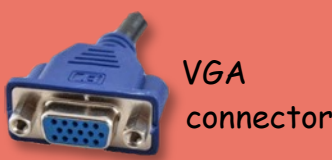

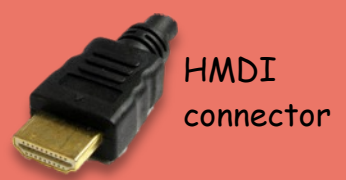

Check the connector matches the connection on the motherboard or graphics card.

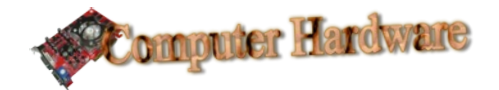

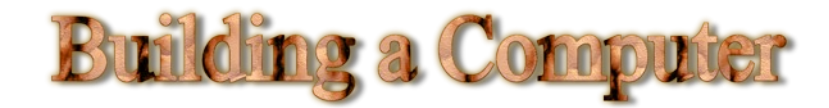

## **Operating System**

Without software, a computer is a useless box of electronics. The operating system on a computer is responsible for controlling all the components, running your applications, communicating with peripheral devices and saving/loading your files.

In 2012, when this unit was written, there were two main operating systems available for your self built computer.

### Microsoft Windows 8 - costs approximately £45

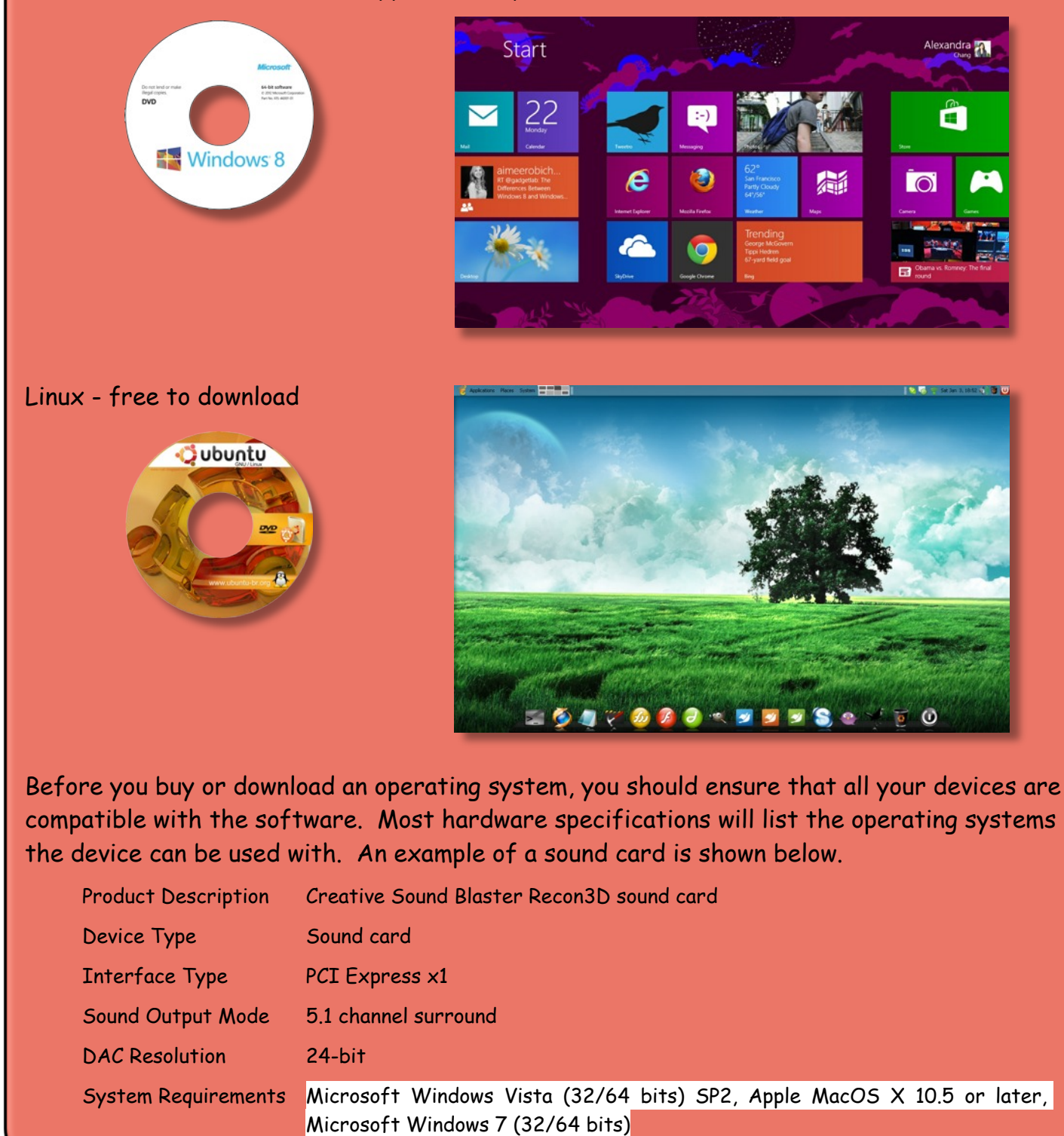

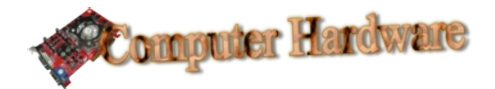

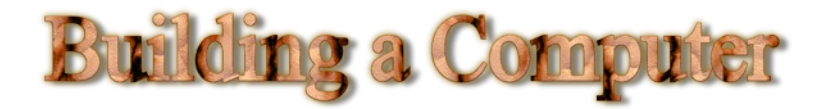

# **The Project Tasks**

This unit is called "Building a Computer". Now is your chance to put everything you have learned together and simulate buying a complete computer system.

There are three projects to attempt:

- Basic (40 marks)
- Intermediate (50 marks)
- Advanced (60 marks)

At the end of the project you will be given a mark out of 60. You may choose whichever project you wish but if you choose to attempt the Basic project the highest mark you can achieve is 40 out of 60.

Your chosen project should be typed up in a word processor. Marks for each project will be awarded as follows.

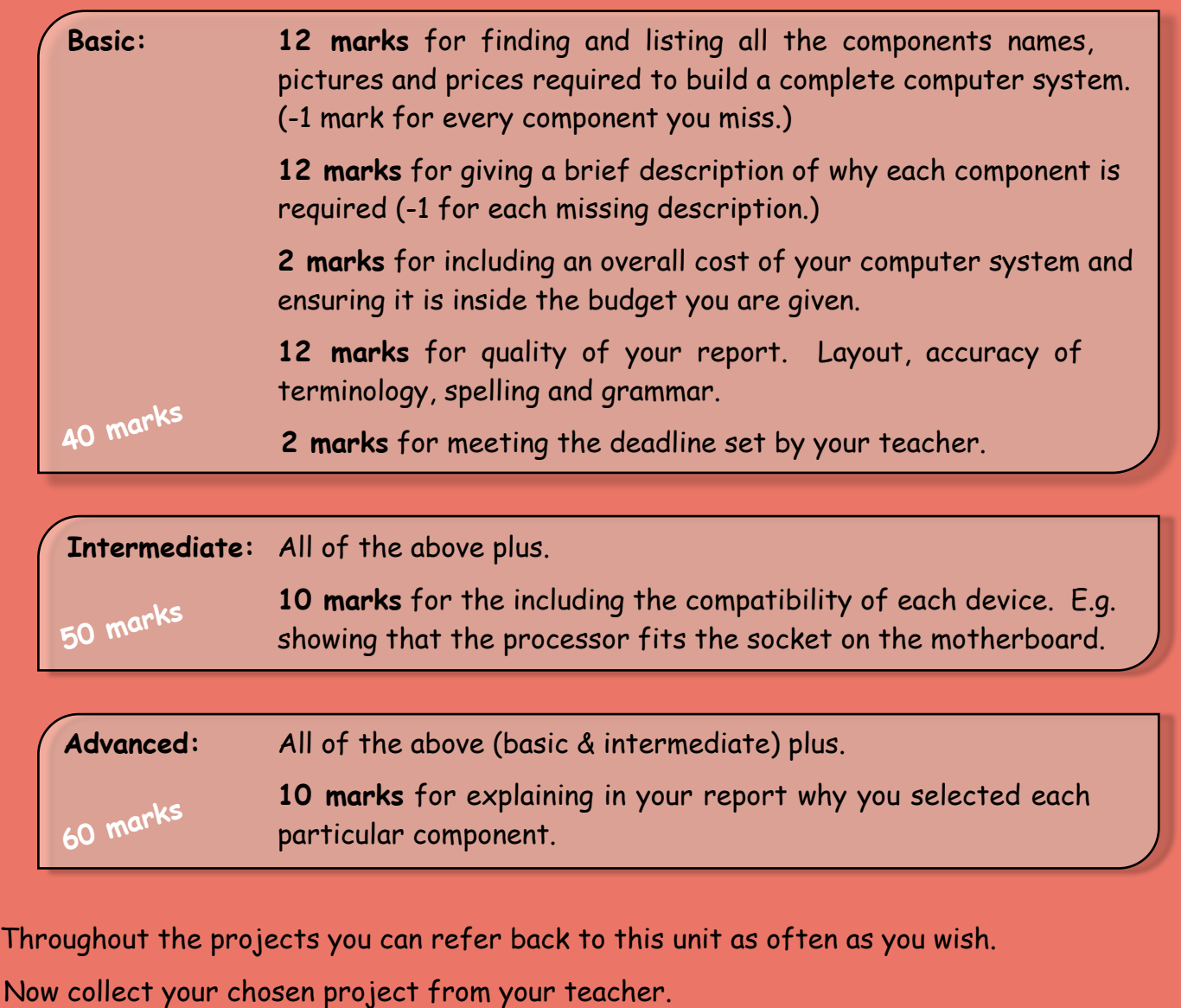